Erstellt von: Ulrike Künkele, 22.02.2008

## Spalteninhalt ändern – für DIN Nummern

Werkzeuge / Spalteinhalt ändern (Eintrag siehe Bild)

 $\rightarrow$  Alle markierten Zeilen werden mit den entsprechenden DIN 276 Nummern belegt

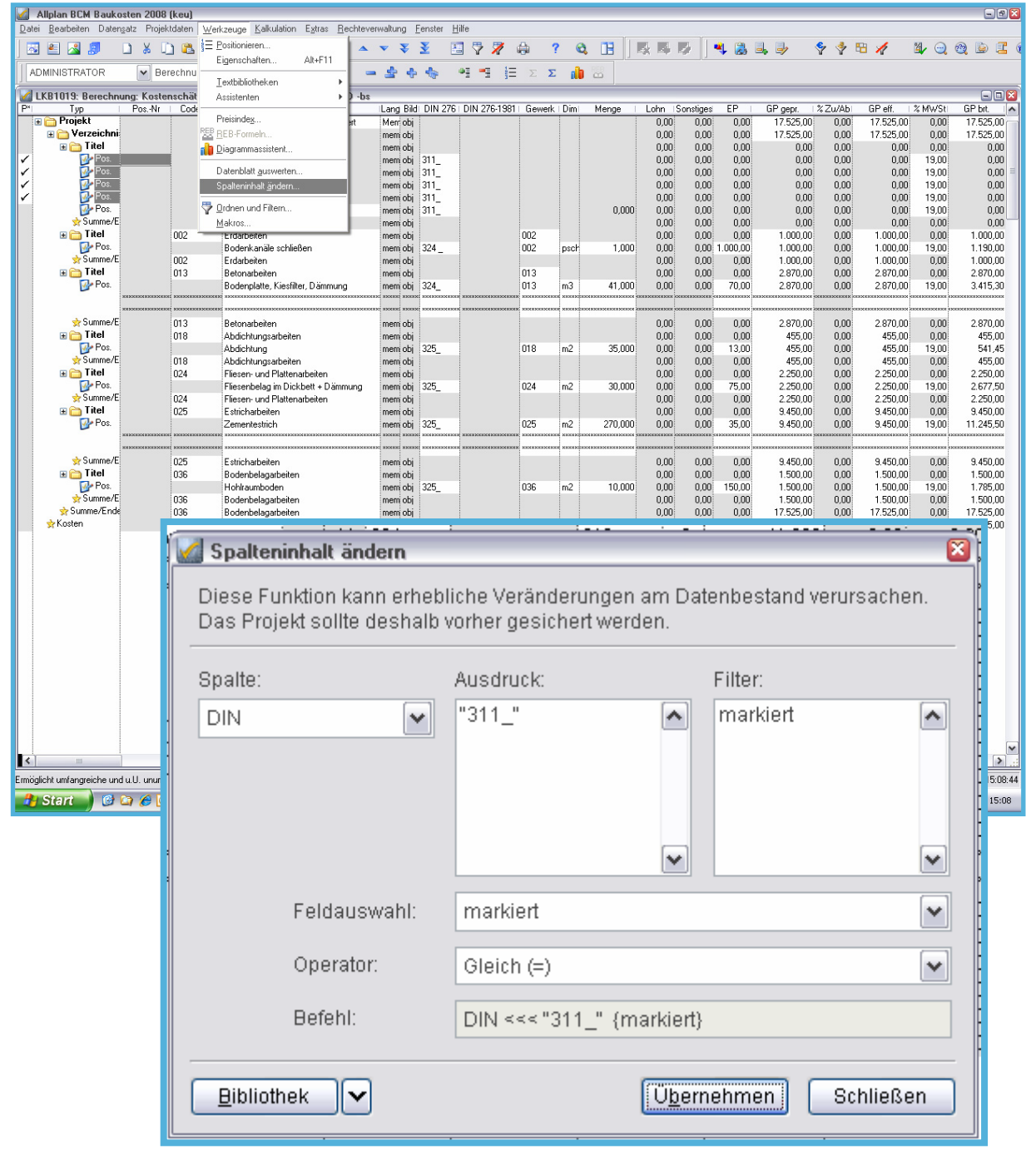